## **Printit - Form and Window Printing Module**

### **The Components**

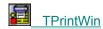

**THRuler** 

TVRuler

TShowTotal

#### **The Print Viewer**

◆ The Print Viewer

#### **Additional Information**

- ◆ Product Information
- ◆ Order Information
- ◆ 3rd Party Product Support
- Multi-Language SupportProduct Support

**About** 

## **ORDER FORM**

Orders must be placed by filling out the necessary order forms - see icons in PrintIt! group.

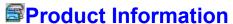

Overview

Printit is a set of Visual Component Library Classes that makes printing easy for the Delphi programmer. Programming to print was always a difficult task for the programmer. Even in Delphi printing is still a problem.

If you want to print a report you must use a report generator. A report generator has the following disadvantages:

- \* It is slow to start up.
- \* It must be set up separately from your application
- \* If something changes in your original Query or Table then the report must be adjusted as well.
- \* It is not part of your application and a Run Time Version of the Report Generator is normally supplied with you application.

Report Generators are generally quite flexible when it comes to creating a variety of different reports.

If you want to print a form e.g. an Invoice or Job Card, it becomes more difficult with a Report Generator because of the disadvantages mentioned above.

### **Enter - Printit**

Printit can remove the above disadvantages because Printit is a set of components that are linked into your executable.

- \* Printit needs no licensing to end users. Only developers must have a license.
- \* Printit can make use of your Query and Table components. If your table or Query changes then Printlt knows about the changes because Printit uses you Table or Query components as input.
- \* Printit can also print selected windows as they appear or mix them with Tables and/or Queries as required.
- \* Printit can mix graphics with your text or tables and draw lines, rectangles, circles, ellipses etc. and fill them with any color and/or use a pattern for all solid figures.
  - \* Printit can change the headings of reports and use color as required.
- \* Printit has a preview utility to view any page before printing. The Viewer has built-in Zoom and Scroll facilities. The Viewer is very fast and optimized for screen redraw and printing.
  - \* No extra DLL is necessary.
  - \* Printit becomes part of your executable.

## **DrawEllipse Method**

### Applies to

TPrintWin Component

#### Declaration

procedure DrawEllipse( x1, y1, x2, y2: Real );

#### Description

The DrawEllipse method draws an ellipse defined by a bounding rectangle on the printer. The top-left point of the bounding rectangle is at Inches or Centimetre coordinates (x1, y1) and the bottom-right point is at (x2, y2). If the points of the rectangle form a square, a circle is drawn. Measurements are in Inches or Centimetre depending on the setting of <u>Units.</u>

## DrawTableInRect Method

### Applies to

TPrintWin Component

#### Declaration

**procedure** DrawTableInRect( x1,y1,x2,y2: Real; Table: TTable; XMinimize: Boolean; PrintTotals: Boolean);

### Description

Draws the contents of a TTable and scale it to fit in a rectangle bounded by x1,y1,x2,y2

Measurements are in Inches or Centimetre depending on the setting of **Units**.

<u>Properties Methods Events Types</u>

**Unit** PrnWin

#### **Description**

The PrintWin component is used to print any mix of lines, rectangles, Tables, Queries, contents of windows, text etc.. By using the Fields Editor, the programmer can determine which fields of tables or queries are going to be printed. The programmer can hide controls which should not be printed or print tables or queries which only has a TTable or TQuery component without a visual component.

Numerous settings can be applied to change the appearance of the PrintWin component. Fonts, Colors and brushes can be changed as deemed necessary. Use the <a href="FooterEnabled">FooterEnabled</a>, <a href="FooterEnabled">FooterString</a>, <a href="FooterTop">FooterTop</a> properties to format and display the footer. Use the <a href="HeaderEnabled">HeaderEnabled</a>, <a href="HeaderEnabled">HeaderFilled</a>, <a href="HeaderLine">HeaderOutlined</a>, <a href="HeaderTop">HeaderTop</a> properties to format and display the header

The <u>BorderTop</u>, <u>BorderLeft</u> and <u>BorderRight</u> properties determine the borders. The <u>LineSpacing</u> property determine the distance between 2 lines when printing the contents of a window.

The PrintWin methods can be split into 2 groups.

#### 1. The absolute control group

These include the basic drawing methods like methods for drawing lines, text, rectangles, pies, arcs, bitmaps, grids, windows and their contents, Tables, Queries, etc. With this group the programmer must decide by using the <a href="NewPage">NewPage</a> method when to go onto a new page. Each page can have as many components as the programmer desire. The drawbacks of this group are the follow:

- a. The programmer has to do more programming than group 2.
- b. Tables and Queries currently cannot continue onto a second page so the contents must fit on one page or will be clipped at the edge of the page.

#### 2. The automatic print group

The main method of this group is the <u>DrawWindowMultiple</u> method. It takes as arguments the offset onto a page and the TWinControl that contains the components that must be printed. This TWinControl can be one of the following:

TForm,

**TPanel** 

TScrollBox

TNotebook

All supported components on these pages will be printed

## **BorderRight Property**

### Applies to

TPrintWin component

**Declaration** 

property BorderRight: double

### Description

Indicates the border on the right side of the page where there should be no printing. Measurements are in Inches or Centimetre depending on the setting of <u>Units.</u>

## **BorderLeft Property**

### Applies to

TPrintWin component

**Declaration** 

property BorderLeft: double

### Description

Indicates the border on the left side of the page where there should be no printing. Measurements are in Inches or Centimetre depending on the setting of <u>Units.</u>

## **Brush Property**

### Applies to

TPrintWin Component

**Declaration** 

property Brush: TBrush;

### **Description**

Indicates the brush which should be used for the background and for filling in objects e.g. rectangles, arcs, etc. Please note that if a component has a brush property then that will be used instead.

# TextColor Property

### Applies to

TPrintWin component

**Declaration** 

property TextColor: TColor;

Description

The Text Color property determines the color of the text characters.

# FooterEnabled Property

Applies to

<u>TPrintWin</u> components

**Declaration** 

property FooterEnabled: Boolean

Description

Indicate if the footer should print on the page. The default value is True;

# FooterFilled Property

Applies to

TPrintWin Component

**Declaration** 

property FooterFilled: Boolean

Description

Indicate if the footer should be filled with the current brush. The default value is False

#### **Unit HRuler**

#### **Description**

The <u>TVRuler</u> and THRuler components are used primarily in the design stage of a project. They are Vertical and horizontal rulers which can be set for Inches or Centimetre. They are normally used together with the <u>GridBackDrop</u> and <u>GridBackdropUnits</u> properties of <u>TPrintWin</u> component.

They can be set on Panels, ScrollBoxes, Forms etc.

# FooterLeft Property

### Applies to

TPrintWin components

**Declaration** 

property FooterLeft: double

### Description

Indicate the left starting position of the footer. Measurements are in Inches or Centimetre depending on the setting of <u>Units.</u>

# FooterLine Property

Applies to

<u>TPrintWin</u> components

**Declaration** 

property FooterLine: Boolean

Description

Indicate if the footerline should be printed. The default value is True.

# FooterOutlined Property

### Applies to

<u>TPrintWin</u> components

**Declaration** 

property FooterOutlined: Boolean;

Description

Indicate if the footer should be outlined with the current pen. The default value is False.

# FooterString Property

Applies to

<u>TPrintWin</u> components

**Declaration** 

property FooterString: String

Description

Indicate the string that should appear as the Footer.

## FooterTop Property

### Applies to

TPrintWin components

**Declaration** 

property FooterTop: double

### Description

Indicates the top position where the footer should start printing. Measurements are in Inches or Centimetre depending on the setting of <u>Units.</u>

# HeaderEnabled Property

Applies to

<u>TPrintWin</u> components

**Declaration** 

property HeaderEnabled: Boolean

Description

Indicate if the header should print on the page. The default value is True;

# HeaderFilled Property

Applies to

<u>TPrintWin</u> components

**Declaration** 

property HeaderFilled: Boolean

Description

Indicate if the header should be filled with the current brush. The default value is False

# HeaderLeft Property

### Applies to

TPrintWin components

#### **Declaration**

property HeaderLeft: double;

### Description

Indicate the left starting position of the header. Measurements are in Inches or Centimetre depending on the setting of <u>Units.</u>

# HeaderLine Property

Applies to

<u>TPrintWin</u> components

**Declaration** 

property HeaderLine: Boolean

Description

Indicate if the header line should be printed. The default value is True.

# HeaderOutlined Property

Applies to

<u>TPrintWin</u> components

**Declaration** 

property HeaderOutlined: Boolean

Description

Indicate if the header should be outlined with the current pen. The default value is False.

# HeaderString Property

Applies to

<u>TPrintWin</u> components

**Declaration** 

property HeaderString: String

Description

Indicate the string that should appear as the Header.

## HeaderTop Property

### Applies to

TPrintWin components

#### **Declaration**

property HeaderTop: double

### **Description**

The HeaderTop property determines the vertical coordinate of the top edge of the Header if the header is to be printed. Measurements are in Inches or Centimetre depending on the setting of <u>Units.</u>

### Name Property

### Applies to

TPrintWin components

#### **Declaration**

property Name: TComponentName;

#### **Description**

The Name property contains the name of the component as referenced by other components. By default, Delphi assigns sequential names based on the type of the component, such as 'Button1', 'Button2', and so on. You may change these to suit your needs.

Note: Change component names only at design time.

## **XOffset Property**

### Applies to

THRuler component

**Declaration** 

property XOffset: Real;

### **Description**

Indicates the distance from the left of the parent window. If negative then only the positive part of the ruler will be displayed. It displayes measurements in Inches or Centimetre depending on the settings of the <a href="Units">Units</a> property.

## Pen Property

### Applies to

TPrintWin Component

**Declaration** 

property Pen: TPen;

### Description

A canvas object's Pen property determines what kind of pen the canvas uses for drawing lines and shape outlines.

# **Bold Method**

### Applies to

TPrintWin Component

Declaration

procedure Bold;

### Description

Changes the current fort to Bold All other attributes remain the same.

# **THRuler Properties**

XOffset Units AlignRuler

## Tag Property

### Applies to

TPrintWin component

**Declaration** 

property Tag: LongInt

### Description

The Tag property is available to store an integer value as part of a component. This is the default Delphi Tag property which the user can use.

## DrawQueryInRect Method

### Applies to

TPrintWin Component

#### **Declaration**

**procedure** DrawQueryInRect x1,y1,x2,y2: Real; Table: TTable; XMinimize: Boolean; PrintTotals: Boolean);

### Description

Draws the contents of a TQuery and scale it to fit in a rectangle bounded by x1,y1,x2,y2

Measurements are in Inches or Centimetre depending on the setting of <u>Units.</u>

# OutputTo Property

### Applies to

<u>TPrintWin</u> components

**Declaration** 

property OutputTo TOutput;

### Description

Indicates where the output will be sent to. This can take on the values of poPrinter or poViewer.

# GridBackDropUnits Property

### Applies to

TPrintWin Component

#### **Declaration**

property GridBackDropUnits: TUnits;

### Description

Indicates the units which must be used when printing the backdrop rulers. It can be poinches or poCentimetres. See also <u>GridBackDrop</u>.

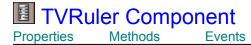

#### **Unit VRuler**

#### **Description**

The TVRuler and THRuler components are used primarily in the design stage of a project. They are Vertical and horizontal rulers which can be set for Inches or Centimetre. They are normally used together with the <u>GridBackDrop</u> and <u>GridBackdropUnits</u> properties of <u>TPrintWin</u> component.

They can be set on Panels, ScrollBoxes, Forms etc.

# PageWidth Method

### Applies to

TPrintWin Component

### Declaration

function PageWidth: Real;

### Description

Returns the Width of the page on the printer in Inches or Centimetre depening on the setting of <u>Units</u>

### OnAfterPrint Event

Applies to

<u>TPrintWin</u> component

**Declaration** 

property OnAfterPrint: TNotifyEvent;

Description

The OnAfterPrint event occurs after the complete Report has been printed. Your application can use this event to do any necessary cleanup.

### OnBeforePrint Event

Applies to

<u>TPrintWin</u> component

**Declaration** 

property OnBeforePrint: TNotifyEvent;

Description

The OnBeforePrint event occurs before anything has been printed. Your application can use this event to do any necessary initialization.

### OnNewPage Event

Applies to

<u>TPrintWin</u> component

**Declaration** 

property OnNewPage: TNotifyEvent;

Description

The OnNewPage: event occurs before a new page starts printing. Your application can use this event to do any necessary cleanup per page.

### **OnPrint Event**

Applies to

<u>TPrintWin</u> component

**Declaration** 

property OnPrint: TNotifyEvent;

Description

The OnPrint event occurs before printing starts for each page. Your application can use this event to do any necessary initialization

## OnPrintHeader Event

Applies to

<u>TPrintWin</u> component

**Declaration** 

property OnPrintHeader: TNotifyEvent;

Description

The OnPrintHeader event occurs before the header is printed. Your application can use this event to do any necessary initialization

# OnPrintFooter Event

Applies to

<u>TPrintWin</u> component

**Declaration** 

property OnPrintFooter: TNotifyEvent;

Description

The OnPrintFooter event occurs before the footer is printed. Your application can use this event to do any necessary initialization

## OnPrintPage Event

#### Applies to

TPrintWin Component

#### **Declaration**

property OnPrintTable TNotifyEvent;

#### Description

The OnPrintTable event occurs before a table or query is printed. Your application can use this event to do any necessary initialization

## OnPrintPage Event

Applies to

<u>TPrintWin</u> component

**Declaration** 

property OnPrintPage: TNotifyEvent;

Description

The OnPrintPage event occurs before the page is printed. Your application can use this event to do any necessary initialization

# DateTimeStampEnabled Property

#### Applies to

TPrintWin components

#### **Declaration**

property DateTimeStampEnabled Boolean

#### Description

Indicates if the DateTimeStamp must appear on the left bottom of the printout. The default value is True

### **DrawQueryAt Method**

#### Applies to

TPrintWin Component

#### **Declaration**

procedure DrawQueryAt( XOffset: Real; YOffset: Real; Query TQuery; XMinimize: Boolean; PrintTotals: Boolean);

#### Description

The DrawQueryAt method draws the Query on the printer starting at position XOffset,YOffset from the left and top of the printer page.

If XMinimize is True then TPrintWin will optimize the size of the Query horizontally. If PrintTotals is True then totals will be printed at the end of the Query

DrawQuery currently cannot continue on a new page.

# ViewHeading Property

Applies to

TPrintWin Component

**Declaration** 

property ViewHeading: string;

Description

Indicates the Window header when using the Print Viewer.

## **BeginPrint Method**

#### Applies to

TPrintWin Component

Declaration

procedure BeginPrint;

#### Description

This method should be the first method to be called for TPrintWin. It Initializes the necessary variables to be able to print.

## FixSansSerif Property

#### Applies to

TPrintWin Component

**Declaration** 

property FixSansSerif: Boolean

#### Description

If set to True then all occurences of MS Sans Serif fonts will be replaced with Arial. This is done because the MS Sans Serif Font does not scale very well.

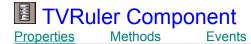

#### **Unit VRuler**

#### Description

The TVRuler and <u>THRuler</u> components are used primarily in the design stage of a project. They are Vertical and horizontal rulers which can be set for Inches or Centimetre. They are normally used together with the <u>GridBackDrop</u> and <u>GridBackdropUnits</u> properties of <u>TPrintWin</u> component.

They can be set on Panels, ScrollBoxes, Forms etc.

### **TotalType Property**

#### Applies to

TShowTotal Component

**Declaration** 

property TotalType: TTotals;

**Description** 

Indicates what the type of the output will be. The values can be

tPageTotal, - a Page Total of a specific field in a TDBGrid will be displayed - Used ONLY with <u>DrawWindowMultiple</u>

tAccTotal, - a Running Total of a specific field in a TDBGrid will be displayed - Used ONLY with <u>DrawWindowMultiple</u>

tPageNumber, - The Current Page number will be displayed

tDate, - The Current Date will be displayed tTime, - The Current Time will be displayed

tText - The text in the property Text will be displayed

### **TPrintWin Properties**

BorderLeftFrameStyleBorderRightGridBackDropBorderTopGridBackDropUnitsBrushHeaderEnabledDateTimeStampEnabledHeaderFilledFixSansSerifHeaderFont

FixSansSerif
FooterEnabled
FooterFilled
FooterFont
FooterOutlined
FooterOutlined
FooterString
FooterString
FooterTop

HeaderFont
HeaderStringCenter
HeaderStringLeft
HeaderStringRight
HeaderTop

FrameObjects Interrupted

LineSpacing
LineWidth
Name
Orientation

OutputTo PageNumberEnabled

<u>Pen</u> Tag <u>Units</u>

ViewBkColor ViewHeading ZoomPercentage

### **TPrintWin Methods**

**BeginPrint** 

<u>BitBlt</u>

**Bold** 

**DrawArc** 

**DrawEllipse** 

**DrawGrid** 

**DrawLine** 

**DrawPie** 

**DrawQuery** 

**DrawQueryAt** 

**DrawQueryInRect** 

**DrawQueryRecord** 

**DrawRect** 

**DrawRectAt** 

**DrawRoundRect** 

**DrawTable** 

**DrawTableAt** 

**DrawTableInRect** 

**DrawTableRecord** 

**DrawText** 

**DrawTextAt** 

**DrawThickThick** 

**DrawThickThin** 

DrawThinThick

**DrawThinThin** 

DrawWindow

**DrawWindowAt** 

**DrawWindowInRect** 

**DrawWindowMultiple** 

**EndPrint** 

**FrameTableRecord** 

**FrameWindow** 

**GetFontColor** 

GetFontHeight

**GetFontName** 

**GetPageTotal** 

GetControlHeight

**GetControlWidth** 

**GetPageHeight** 

**GetPageWidth** 

GetTextHeight

**GetTextWidth** 

**GetRunningTotal** 

<u>GetWindowBottom</u>

Interrupted

<u>IsBold</u>

<u>Isltalic</u>

<u>IsUnderline</u>

<u>Italic</u>

**NewFont** 

<u>NewPage</u>

<u>Normal</u>

<u>PageHeight</u>

**PageWidth** 

**PrintBitmap** 

SelectFont

SelectHatchedBrush

SelectPen

SelectSolidBrush

<u>SetColumnWidth</u>

<u>SetFillObjects</u>

<u>SetFrameStyle</u>

<u>SetTheTextColor</u>

<u>Underline</u>

### **TPrintWin Events**

**OnAfterPrint** 

**OnBeforePrint** 

**OnNewPage** 

<u>OnPrint</u>

**OnPrintFooter** 

<u>OnPrintHeader</u>

**OnPrintPage** 

# FrameObjects Property

Applies to

TPrintWin components

**Declaration** 

property FrameObjects: Boolean;

Description

Indicates if objects are to be framed. The default is True.

## FrameStyle Property

#### Applies to

TPrintWin components

#### **Declaration**

property FrameStyle: TFrameStyle;

#### Description

Determines the style of frame which will be drawn around objects. Valid values are

frThin frThinThin frThinThick frThickThin frThickThick

### **DrawArc Method**

#### Applies to

TPrintWin Component

#### Declaration

**procedure** DrawArc( x1, y1, x2, y2 ,x3, y3, x4, y4 : Real );

#### Description

The DrawArc method draws an arc on the printer along the perimeter of the ellipse bounded by the specified rectangle. Coordinates x1 y1 and x2 y2 define the enclosing rectangle for the arc. The arc starts at the intersection of the ellipse edge and the line from the center of the ellipse to the specified starting point x3 y3 The arc is drawn counterclockwise until it reaches the position where the ellipse edge intersects the line from the center of the ellipse to the specified ending point x4 y4. Measurements are in Inches or Centimetre depending on the setting of <u>Units.</u>

# **TVRuler Properties**

Yoffset Units AlignRuler

# LineWidth Property

Applies to

TPrintWin components

Declaration

property LineWidth: Integer;

Description

Determines the width of the line which is used for drawing. The default is 1.

### PrintBitmap Method

#### Applies to

TPrintWin Component

#### Declaration

**procedure** procedure PrintBitmap(XOffset: Real; YOffset: Real; Width: Real; Height: Real; Bitmap: TBitmap);

#### Description

Draws a Bitmap by using a TBitmap. If Width and Height are both 0 then then Height and Width of the bitmap will be used as read from the file.

If Height and Width are not 0 then the bitmap will be stretched to fit the rectangle

Measurements are in Inches or Centimetre depending on the setting of **Units**.

### **BorderTop Property**

#### Applies to

TPrintWin components

**Declaration** 

property BorderTop: Real

#### Description

Indicates the border in Inches or Centimetre on the top side of the page where there should be no printing.

Measurements are in Inches or Centimetre depending on the setting of <u>Units.</u>

# Alignment Property

#### Applies to

TShowTotal Component

**Declaration** 

property Alignment: TAlignment;

Description

Indicates the alignment of the text in the control. Valid values are:

taLeftJustify taCenter taRightJustify

### **ShowOn Property**

#### Applies to

TShowTotal Component

#### **Declaration**

property ShowOn: TShow;

#### **Description**

Indicates on which pages of the printed output this specific component should be displayed Valid values are:

tFirstPage tLastPage tAllPages tAllButFirst tAllButLast tFirstAndlast tAllButFirstAndLast

# AlignRuler Property

#### Applies to

THRuler and TVRuler component

**Declaration** 

property AlignRuler: Boolean;

#### Description

When clicked on this property, the ruler will be align to the top-left corner of the parent window.

## Multi Language Support

#### Applies to

TPrintWin component

#### **Description**

Multi Language Support allows the programmer to change the text on the buttons and Dialog boxes which are used in the Viewer.

#### To change the langauge do the following:

## Make sure that the DELPHI\BIN directory is on your path for the resource compiler BRC.EXE to work

- ◆ Edit the file named STRING.RC in the Printtit component directory
- ◆ Compile the file with the Borland Resource compiler e.g.
  - BRC -r STRING.RC
- ◆ Include the generated .RES file in your main application {\$R STRING.RES}

(The best is to include it like this

implementation

```
{$R *.DFM}
{$R STRING.RES}
```

◆ Recompile and link your application

# PageHeight Method

#### Applies to

TPrintWin Component

#### Declaration

function PageHeight Real;

### Description

Returns the Height of the page on the printer in Inches or Centimetre depening on the setting of <u>Units</u>

### GetPageTotal Method

#### Applies to

TPrintWin Component

#### Declaration

function GetPageTotal (Grid: TCustomGrid; ColumnName: string): Real;

#### Description

Returns a page total of a column in a TDBGrid of the current page. The total is already available at the beginning of the page. This option is used together with the <a href="mailto:DrawWindowMultiple">DrawWindowMultiple</a> method which is used to print Invoices, statements ,etc. The total is also available if a <a href="mailto:TShowTotal">TShowTotal</a> component is used.

### DrawWindowInRect Method

See Also

<u>DrawWindowAt</u>, <u>DrawWindowMultiple</u>

Applies to

TPrintWin Component

**Declaration** 

**procedure** DrawWindowInRect (x1,y1,x2,y2: Real; Control: TWinControl);

#### **Description**

The DrawWindowInRect method draws the contents of a window onto the printer scaling it to fit in the rectangle defined by the corners x1,y1,x2,y2. These measurements are in Inches or Centimetre depending on the setting of <u>Units.</u>

This method currently supports the drawing of supported drawing components directly from the screen.

The same rules for drawing windows onto the printer applies as for <u>DrawWindowAt</u>

# **LineSpacing Property**

#### Applies to

TPrintWin components

#### **Declaration**

property LineSpacing: String

#### Description

Indicates the distance between two lines. A value of 1.0 would insert the height of the text in between the two lines.

# **Color Property**

Applies to

TShowTotal Component

Declaration

property Color: TColor;

Description

Indicates the background color for a component.

## GetTextWidth Method

#### Applies to

TPrintWin Component

Declaration

function GetTextWidth (str: string): Real;

Description

Returns the Width of the string in Inches or Centimetre depending on the setting of <u>Units.</u>

# FooterFont Property

Applies to

TPrintWin Components

Declaration

property FooterFont: TFont;

Description

Indicates the font that will be used to print the Footer at the bottom of the page.

## **Create Method**

#### Applies to

TPrintWin Component

Declaration

constructor Create;

#### Description

The Create method allocates memory to create the object and initializes its data as needed. Each object can have a Create method customized to create that particular kind of object.

# **Units Property**

## Applies to

TPrintWin Component

**Declaration** 

property Units: TUnits;

#### Description

Indicates the measurement system which must be used. Allowed values are:

poInches poCentimetres

# ViewBkColor Property

#### Applies to

TPrintWin Component

**Declaration** 

property ViewBkColor: TColor;

#### Description

Indicates the background color which will be used when using the Print Viewer.

## **DrawLine Method**

#### Applies to

TPrintWin Component

#### Declaration

procedure DrawLine( XFrom: Real; YFrom: Real; XTo: Real; YTo: Real);

## Description

Draws a line on the Printer from position XFrom, YFrom to XTo, YTo. Measurements are in Inches or Centimetre depending on the setting of <u>Units.</u>

## 3rd Party Product Support

#### Applies to

TPrintWin Component

<u>TPrintWin</u> currently uses a TDBGrid as the starting point of its information gathering process when it uses any of the window printing methods that can print a grid e.g. <u>DrawWindowMultiple.</u> It looks at the DataSource connected to the TDBGrid and then looks at the DataSet property of the DataSource to determine the TTable or TQuery from which the information must flow.

Suppliers of grid components which are derived from a lower level e.g. from TCustomGrid can contact us to supply print support in the <u>TPrintWin</u> component for their products.

# Visible Property

Applies to

TShowTotal Component

Declaration

property Visible: Boolean

Description

Indicates if a component should be displayed on the form.

## SetColumnWidth Method

#### Applies to

TPrintWin Component

#### Declaration

procedure SetColumnWidth ( Grid: TCustomGrid; ColumnName: string; Width: Real);

#### Description

The SetColumnWidth method is used to set the absolute width of TDBGrid on the printer. It is used together with the <u>DrawWindowMultiple</u> method to align columns exactly. These measurements are in Inches or Centimetre depending on the setting of <u>Units.</u>

#### **Example**

PrintWin1.SetColumnWidth (DBGrid1, 'ItemNo', 0.75);

## **Types**

#### Unit

CB\_Types

#### **Description**

All the types in TPrintWin are in unit **CB\_Types.** If you are coming from an earlier version of Printit then please make sure that this unit is included.

The following types are used:

```
TFrameStyle =
                                (frThin, frThinThin, frThinThick,frThickThin, frThickThick);
                        (poLeft, poCenter, poRight);
 TPosition =
 TUnits =
                        (polnches, poCentimetres);
 TOutput =
                        (poPrinter, poViewer);
 TOrient =
                        (Default, Landscape, Portrait);
  TFrameStyles =
                        (frNone, frSingleThick, frSingleThin, frDoubleThick, frDoubleThin,
frDoubleThickThin,frDoubleThinThick);
  TDBInput =
                       (frTDBMemo);
  TPageLayout =
                                (pl_1x1, pl_1x2, pl_1x3, pl_1x4, pl_2x2, pl_2x4);
 TPagesToPrint =
                        (pAll, pOdd, pEven);
```

## **DrawPie Method**

#### Applies to

TPrintWin Component

#### Declaration

**procedure** DrawPie( x1, y1, x2, y2, x3, y3, x4, y4 : Real );

#### Description

The Pie method draws the section of an ellipse bounded by the rectangle (x1, y1) and (x2, y2) on the printer. The section drawn is determined by two lines radiating from the center of the ellipse through the points (x3, y3) and (x4, y4). Measurements are in Inches or Centimetre depending on the setting of <u>Units.</u>

## **DrawRect Method**

#### Applies to

TPrintWin Component

#### Declaration

procedure DrawRect (YFrom: Real YTo: Real Pos: TPosition; mWidth: Real

#### Description

The DrawRect method draws a rectangle on the printer between lines YFrom and YTo All positions and Widths are measured in Inches or Centimetre. Pos may have any of the following values:

poLeft - Rectangle will be left aligned poCenter - Rectangle will be center aligned poRight - Rectangle will be right aligned

mWidth determines the width of the rectangle in Inches or Centimetre. DrawRect draws the rectangle using the current brush and pen attributes.

Measurements are in Inches or Centimetre depending on the setting of Units.

## **DrawRectAt Method**

#### Applies to

TPrintWin Component

#### Declaration

procedure DrawRectAt( XFrom: Real; YFrom: Real; XTo: Real; YTo:Real);

#### Description

The DrawRectAt method draws a rectangle with its upper-left corner at the point (XFrom: YFrom) and its lower-right corner at the point (XTo, YTo) . DrawRectAt draws the rectangle using the current brush and pen attributes. Measurements are in Inches or Centimetre depending on the setting of <u>Units.</u>

## **DrawRoundRect Method**

#### Applies to

TPrintWin Component

#### Declaration

procedure DrawRoundRect( X1, Y1, X2, Y2, X3, Y3: Real);

#### Description

The DrawRoundRect method draws a rectangle on a printer with the upper-left corner at (X1, Y1) and the lower-right corner at (X2, Y2), much as the Rectangle method does. However, DrawRoundRect draws the corners as quarters of an ellipse with the width of X3 and a height of Y3. Measurements are in Inches or Centimetre depending on the setting of <u>Units.</u>

## **DrawTable Method**

#### Applies to

TPrintWin Component

#### Declaration

**procedure** DrawTable( YOffset: Real; Pos: TPosition; Table: TTable; XMinimize: Boolean; PrintTotals: Boolean);

#### Description

The DrawTable method draws the Table on the printer starting at YOffset from the top of the printer page. Pos may have any of the following values:

poLeft - Table will be left aligned poCenter - Table will be center aligned poRight - Table will be right aligned

If XMinimize is True then TPrintWin will optimize the size of the Table horizontally.

If PrintTotals is True then totals will be printed at the end of the Table. DrawTable currently cannot continue on a new page.

Measurements are in Inches or Centimetre depending on the setting of Units.

## **DrawTableAt Method**

#### Applies to

TPrintWin Component

#### Declaration

**procedure** DrawTableAt( XOffset: Real; YOffset: Real; Table: TTable; XMinimize: Boolean; PrintTotals: Boolean);

#### Description

The DrawTableAt method draws the Table on the printer starting at position XOffset,YOffset from the top of the printer page.

If XMinimize is True then TPrintWin will optimize the size of the Table horizontally.

If PrintTotals is True then totals will be printed at the end of the Table. DrawTable currently cannot continue on a new page.

Measurements are in Inches or Centimetre depending on the setting of Units.

## **DrawTableRecord Method**

#### Applies to

TPrintWin Component

#### Declaration

procedure DrawTableRecord( XOffset: Real; YOffset: Real; Table: TTable);

#### Description

The DrawTableRecord method draw the the current record of the Table vertically starting at position (XOffset, YOffset) Measurements are in Inches or Centimetre depending on the setting of <u>Units.</u>

## **DrawText Method**

#### Applies to

TPrintWin Component

#### Declaration

procedure DrawText( YOffset: Real; Pos: TPosition; vText String);

#### Description

The DrawText method draws text on the printer starting at line position YOffset.. Pos may have any of the following values:

poLeft - Text will be left aligned on the page

poCenter - Rectangle will be center aligned on the page poRight - Rectangle will be right aligned on the page

vText is the text that will be printed.

Measurements are in Inches or Centimetre depending on the setting of <u>Units.</u>

## DrawTextAt Method

#### Applies to

TPrintWin Component

#### Declaration

procedure DrawTextAt( XOffset: Real; YOffset: Real; mText: String);

#### Description

The DrawTextAt method draws text with its upper-left corner at the point (XOffset: YOffset). mText is the text that will be printed.

Measurements are in Inches or Centimetre depending on the setting of <u>Units.</u>

## DrawThickThick Method

#### Applies to

TPrintWin Component

#### Declaration

procedure DrawThickThick (x1, y1, x2, y2 : Real);

#### Description

Draws 2 lines on the printer, one a 4-pixel wide line and the other a 4-pixel wide line. The line is drawn from point (x1,y1) to (x2,y2). The current pen is used. Measurements are in Inches or Centimetre depending on the setting of <u>Units.</u>

## DrawThickThin Method

#### Applies to

TPrintWin Component

#### Declaration

procedure DrawThickThin (x1, y1, x2, y2 : Real);

#### Description

Draws 2 lines on the printer, one a 4-pixel wide line and the other a 1-pixel wide line. The line is drawn from point (x1,y1) to (x2,y2). The current pen is used. Measurements are in Inches or Centimetre depending on the setting of <u>Units.</u>

## **DrawThinThick Method**

#### Applies to

TPrintWin Component

#### Declaration

procedure DrawThinThick (x1, y1, x2, y2 : Real);

#### Description

Draws 2 lines on the printer, one a 1-pixel wide line and the other a 4-pixel wide line. The line is drawn from point (x1,y1) to (x2,y2). The current pen is used. Measurements are in Inches or Centimetre depending on the setting of <u>Units.</u>

## **DrawThinThin Method**

#### Applies to

TPrintWin Component

#### Declaration

procedure DrawThinThin (x1, y1, x2, y2 : Real);

#### Description

Draws 2 lines on the printer, one a 1-pixel wide line and the other a 1-pixel wide line. The line is drawn from point (x1,y1) to (x2,y2). The current pen is used. Measurements are in Inches or Centimetre depending on the setting of <u>Units.</u>

## **DrawWindow Method**

#### Applies to

TPrintWin Component

#### Declaration

procedure DrawWindow( YOffset: Real; Pos: TPosition; Control: TWinControl);

#### Description

The DrawWindow method draws the contents of a window onto the printer starting at position YOffset.. Pos may have any of the following values:

poLeft - Window will be left aligned on the page poCenter - Window will be center aligned on the page poRight - Window will be right aligned on the page

Measurements are in Inches or Centimetre depending on the setting of **Units**.

This method currently supports the drawing of <u>supported drawing components</u> directly from the screen.

## DrawWindowAt Method

#### Applies to

TPrintWin Component

#### **Declaration**

procedure DrawWindowAt( XOffset: Real; YOffset: Real; Control: TWinControl);

#### Description

The DrawWindowAt method draws the contents of a window onto the printer starting at position point (XOffset,YOffset). Measurements are in Inches or Centimetre depending on the setting of Units.

Some components are ignored e.g. buttons, menus, scrollbars and non-visual components.

Normally the component that is passed over as the TWinControl is a TScrollBox, TForm or TPanel. All components contained within this TWinControl will be drawn. The vertical distance between edit controls can be set with the <u>LineSpacing</u> property. More than 1 window can be drawn to a printer page. Windows cannot currently continue onto the next page. More than 1 page can be drawn by using the <u>NewPage</u> Method.

This method currently supports the drawing of <u>supported drawing components</u> directly from the screen.

Comboboxes are not drawn in their pull-down state.

TImage and TDBImage currently can only contain bitmaps and not Icons or Windows meta files. These will be supported in a future release.

Measurements are in Inches or Centimetre depending on the setting of Units.

Additional components are constantly added. If you have a special requirement not covered by the above please let us know.

## **EndPrint Method**

## Applies to

TPrintWin Component

Declaration

procedure EndPrint;

## Description

The EndPrint method must be called at the end of print to close printing.

## FrameTableRecord Method

#### Applies to

TPrintWin Component

#### Declaration

procedure FrameTableRecord( XOffset: Real; YOffset: Real; Table: TTable);

#### Description

Draws a frame around a record printed with <u>DrawTableRecord.</u> Measurements are in Inches or Centimetre depending on the setting of <u>Units.</u>

## FrameWindow Method

#### Applies to

TPrintWin Component

#### Declaration

procedure FrameWindow( XOffset: Real; YOffset: Real; Control: TWinControl);

#### Description

Draws a frame around a window printed with <u>DrawWindowAt.</u> Measurements are in Inches or Centimetre depending on the setting of <u>Units.</u>

# **GetFontColor Method**

## Applies to

TPrintWin Component

Declaration

function GetFontColor: TColorRef;

Description

Retrieves the current font color.

# GetFontHeight Method

## Applies to

TPrintWin Component

Declaration

function GetFontHeight: Integer;

Description

Retrieves the current font height

# GetFontName Method

## Applies to

TPrintWin Component

Declaration

function GetFontName: String;

Description

Retrieves the current font name.

# ZoomPercentage Property

Applies to

<u>TPrintWin</u> components

**Declaration** 

property ZoomPercentage: double

Description

Indicates the percentage zoom in the Viewer. Default is 100.

## **GetWindowBottom Method**

## Applies to

TPrintWin Component

#### Declaration

function GetWindowBottom( XOffset: Integer; YOffset: Integer; Control: TWinControl): Integer;

## Description

Retrieves the bottom of a window in pixels..

# IsBold Method

## Applies to

TPrintWin Component

Declaration

function IsBold: Boolean;

Description

Returns True if the current font is set to bold.

# IsItalic Method

## Applies to

TPrintWin Component

Declaration

function Isltalic: Boolean;

Description

Returns True if the current font is set to italic

# **IsUnderline Method**

## Applies to

TPrintWin Component

Declaration

function IsUnderline: Boolean;

Description

Returns True if the current font is set to underline

# **Italic Method**

## Applies to

TPrintWin Component

Declaration

procedure Italic;

## Description

Changes the current font to Italic. All other attributes remain the same.

# **NewFont Method**

## Applies to

TPrintWin Component

#### Declaration

**procedure** NewFont (Name: String; Height: Integer; nBold: Boolean; nItalic: Boolean; nUnderLine: Boolean);

## Description

Selects a new font to print text with.

# NewPage Method

|  | A | р | p | li | е | s | to |
|--|---|---|---|----|---|---|----|
|--|---|---|---|----|---|---|----|

TPrintWin Component

Declaration

procedure NewPage;

## Description

Generates a form feed to the printer. It should be called if the programmer wants to draw on a new page.

## **DrawQuery Method**

#### Applies to

**TPrintWin Component** 

Declaration

procedure DrawQuery( YOffset: Real; Pos: TPosition; Query: TQuery; XMinimize: Boolean; PrintTotals: Boolean);

#### Description

The DrawQuery method draws the Query on the printer starting at YOffset from the top of the printer page. Pos may have any of the following values:

poLeft - Table will be left aligned poCenter - Table will be center aligned poRight - Table will be right aligned

If XMinimize is True then TPrintWin will optimize the size of the Query horizontally.

If PrintTotals is True then totals will be printed at the end of the Query DrawTable currently cannot continue on a new page.

YOffset is measured in Inches or Centimetre depending on Units

# **Normal Method**

## Applies to

TPrintWin Component

Declaration

procedure Normal;

## Description

Changes the current font to Normal All other attributes remain the same.

# SelectFont Method

## Applies to

TPrintWin Component

Declaration

procedure SelectFont (Name: String; Height: Integer);

Description

Select a new font.

# SelectHatchedBrush Method

#### Applies to

TPrintWin Component

#### Declaration

procedure SelectHatchedBrush (Color: Longint; Hatch: Integer);

#### Description

Selects a hatched brush as the current brush. Valid values for Hatch are

HS\_BDIAGONAL

HS\_FDIAGONAL

HS CROSS

HS\_DIAGCROSS

HS\_HORIZONTAL

HS\_VERTICAL

# SelectPen Method

## Applies to

TPrintWin Component

## Declaration

procedure SelectPen (Width:Integer; Color: TColorRef);

## Description

Selects a new pen as the current pen.

# SelectSolidBrush Method

## Applies to

TPrintWin Component

## Declaration

procedure SelectSolidBrush (Color: Longint);

## Description

Select a new solid brush as the current brush.

# SetFillObjects Method

## Applies to

TPrintWin Component

## Declaration

procedure SetFillObjects (Fill: Boolean);

## Description

Indicates if objects e.g. arcs should be filled with the current brush.

# SetFrameStyle Method

### Applies to

TPrintWin Component

#### Declaration

procedure SetFrameStyle( Style: TFrameStyle );

## Description

Sets the frame which will be used to draw certain objects. Options are: frThin, frThinThin, frThinThick,frThickThin or frThickThick

# SetTheTextColor Method

## Applies to

TPrintWin Component

Declaration

procedure SetTheTextColor (Color: TColorRef);

Description

Sets the color which will be used for printing text.

# **Underline Method**

## Applies to

TPrintWin Component

Declaration

procedure Underline;

## Description

Changes the current font to underline All other attributes remain the same.

# SourceGrid Property

Applies to

TShowTotal Component

**Declaration** 

property SourceGrid: TDBGrid;

#### **Description**

Indicates the TDBGrid which will be used to determine how many pages should be output e.g. on an Invoice. It is ONLY used together with the <u>DrawWindowMultiple</u> method of <u>TPrintWin</u>. The SourceField property must also be set. If this property is used then property TotalType should be set to either tPageTotal (which will display the PageTotal for the specific field) or to tAccTotal (which will display a running total of the specific field). These totals are calculated at the beginning of the page.

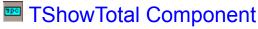

**Properties** 

#### **Unit Totals**

#### Description

The TShowTotal component is used (usually together with the <u>DrawWindowMultiple</u> method of TPrintWin ) to generate output to the printer. This component can output page and running totals for each column in a TDBGrid. This option is currently **ONLY** available when used together with the <u>DrawWindowMultiple</u> method. It keeps the totals automatically. The SourceGrid and SourceField options must be set for it to function. If they are not set then the contents of the Text property will be displayed.

It can also output text aligned any way desired and has full color capabilities. By setting the property ShowOn, the component knows on which pages of the printout it must appear and on which not. It hides or shows itself automatically. By setting the property ShowOnForm, the programmer can determine if the component should appear on the form that is displayed to the end-user.

The TotalType property indicate what output should be shown. The DisplayFormat property is used mainly for formatting currency and integer fields. The Alignment property indicates how the contents should be aligned within the border.

# GetRunningTotal Method

#### Applies to

TPrintWin Component

#### Declaration

function GetRunningTotal (Grid: TCustomGrid; ColumnName: string): Real;

#### Description

Returns a running total of a column in a TDBGrid of all the previous pages plus the current one. The total is already available at the beginning of the page. This option is used together with the <a href="DrawWindowMultiple">DrawWindowMultiple</a> method which is used to print Invoices, statements ,etc. The total is also available if a <a href="TShowTotal">TShowTotal</a> component is used.

# Font Property

Applies to

TShowTotal Component

Declaration

property Font: TFont

Description

Indicates the font which will be used to display text in the component.

# **GridBackDrop Property**

#### Applies to

TPrintWin Component

**Declaration** 

property GridBackDrop: Boolean;

### **Description**

Indicate if grid rulers should be printed on the output. This is handy for designing the layout of the printed page. It is used together with <a href="https://gridbackDropUnits">GridBackDropUnits</a>

# **DrawQueryRecord Method**

#### Applies to

TPrintWin Component

#### Declaration

procedure DrawQueryRecord( XOffset: Real; YOffset: Real; Query TQuery);

#### Description

The DrawQueryRecord method draw the the current record of the Query vertically starting at position (XOffset, YOffset). Measurements are in Inches or Centimetre depending on the setting of <u>Units.</u>

# HeaderStringCenter Property

Applies to

TPrintWin component

**Declaration** 

property HeaderStringCenter: string;

Description

Indicates the string that will be printed in the top center of the page.

# **Print Viewer**

The PrintViewer is built into the PrintIt! components and can view and print files that are generated by PrintIt!. It is called from within the PrintIt! components.

It looks in the current directory for all metafiles beginning with PRN and displays them on the screen. It has built in functions like ZOOM, PAN etc.

The following settings can be done from a  $\underline{\text{TPrintWin}}$  which customizes the Print Viewer.  $\underline{\text{ViewBkColor}}$  and  $\underline{\text{ViewHeading.}}$ 

# ShowOnForm Property

Applies to

TShowTotal Component

Declaration

property ShowOnForm: Boolean;

Description

Indicates if the component should be shown on the form.

# **DisplayFormat Property**

Applies to

TShowTotal Component

**Declaration** 

property DisplayFormat: string;

Description

Indicates the format a TDBGrid field will be displayed. Used primarily for real and Integer fields together with the <a href="mailto:DrawWindowMultiple">DrawWindowMultiple</a> method.

# Interrupted Property

Applies to

TPrintWin Components

Declaration

property Interrupted Boolean;

**Description** 

Indicates if the prepare of the printout or the printing on the printer was interrupted. Default is False.

# **TOrient Type**

#### Unit

CB\_Types

#### **Declaration**

property Orientation TOrient;

### **Description**

Indicates the orientation of the output on either the Viewer or the printer.

This can take on the following values

| Value                             | Meaning                                                                                                    |
|-----------------------------------|----------------------------------------------------------------------------------------------------|
| Default<br>Landscape<br>Portrait. | The print job uses the previous setting of the orientation The print job prints horizontally on the page The print job prints vertically on the page |

Note: If this value is to be set during runtime, call it **before** calling BeginPrint

**TOrient** 

# **Orientation Property**

#### Applies to

TPrintWin components

#### **Declaration**

property Orientation TOrient;

### **Description**

Indicates the orientation of the output on either the Viewer or the printer.

This can take on the following values

| Value                             | Meaning                                                                                                    |
|-----------------------------------|----------------------------------------------------------------------------------------------------|
| Default<br>Landscape<br>Portrait. | The print job uses the previous setting of the orientation The print job prints horizontally on the page The print job prints vertically on the page |

Note: If this value is to be set during runtime, call it **before** calling BeginPrint

# PageNumberEnabled Property

Applies to

TPrintWin components

**Declaration** 

property PageNumberEnabled Boolean

Description

Indicates if the Page Number must appear on the right bottom of the printout. The default value is True

# **YOffset Property**

#### Applies to

TVRuler component

**Declaration** 

property YOffset: Real;

#### Description

Indicates the distance from the top of the parent window. If negative then only the positive part of the ruler will be displayed. It displayes measurements in Inches or Centimetre depending on the settings of the <u>Units</u> property.

# Text Property

## Applies to

TShowTotal Component

**Declaration** 

property Text: string;

Description

Indicates the text that will be displayed in the component.

# HeaderStringRight Property

### Applies to

TPrintWin component

**Declaration** 

property HeaderStringRight: string;

### Description

Indicates the string that will be printed in the right top corner of the page.

# **DrawGrid Method**

#### Applies to

TPrintWin Component

#### Declaration

procedure DrawGrid( x, y: Integer; Width, Height: Real; xDim, yDim: Integer);

## Description

Draws a grid with the top left at x,y. Each block is Width wide and Height high. XDim x yDim is the dimension of the Grid.

Measurements are in Inches or Centimetre depending on the setting of **Units**.

# **BitBlt Method**

#### Applies to

TPrintWin Component

#### Declaration

**procedure** procedure BitBlt(XOffset: Real; YOffset: Real; Width: integer; Height: Real; FileName: String);

#### Description

Draws a Bitmap by using a file as defined in FileName. If Width and Height are both 0 then then Height and Width of the bitmap will be used as read from the file.

If Height and Width are not 0 then the bitmap will be stretched to fit the rectangle

Measurements are in Inches or Centimetre depending on the setting of <u>Units.</u>

## **DrawWindow Supported Components**

#### The following basic components can be drawn onto the printer:

TEdit.

**TDBedit** 

TMaskEdit,

TLabel,

TDBText,

TMemo,

TDBMemo,

TCombobox,

**TDBCombobox** 

TDBLookupCombo,

TDBGrid,

TImage,

TDBImage,

TBevel,

TPanel.

TForm,

**TScrollBox** 

TShape,

TGroupBox,

TRadioGroup,

TCheckBox,

TRadioButton,

**TStringGrid** 

TNoteBook (ActivePage)

In most cases the properties of the components themselves are used e.g. the fonts and colors. Component contents cannot continue onto the next page so they must fit in a single page.

#### The exception is the following:

The <u>DrawWindowMultiple</u> allows the contents of a TDBGrid to continue onto the next page. This is used mainly for printing Invoices, Job Cards, statements etc. The Invoice or statement page is setup using the normal Delphi interface by creating the form on the screen. A new component has been added which displays page and running totals which are automatically calculated by <u>TPrintWin</u>. This component is the <u>TShowTotal</u> component. Page and running totals are available already at the beginning of the page so any necessary settings can be done in the <u>OnPrintHeader</u> event. All supported components will appear on all pages. The <u>TShowTotal</u> component can be made to appear on selected pages as selected by its <u>ShowOn</u> property.

# HeaderStringLeft Property

## Applies to

TPrintWin component

**Declaration** 

property HeaderStringLeft: string;

### Description

Indicates the string that will be printed in the left top corner of the page.

# **HeaderFont Property**

Applies to

TPrintWin Components

**Declaration** 

property HeaderFont: TFont;

Description

Indicates the font that will be used to print the Header at the top of the page.

# SourceField Property

#### Applies to

TShowTotal Component

**Declaration** 

property SourceField: string;

#### **Description**

Indicates a FieldName in the TDBGrid. The TShowTotal component will display either a PageTotal or a Running total depending on the setting of the TotalType property. It is ONLY used together with the <a href="DrawWindowMultiple">DrawWindowMultiple</a> method of <a href="TPrintWin">TPrintWin</a>. The <a href="SourceGrid">SourceGrid</a> property must also be set. If this property is used then property <a href="TotalType">TotalType</a> should be set to either tPageTotal (which will display the PageTotal for the specific field) or to <a href="tAccTotal">tAccTotal</a> (which will display a running total of the specific field). These totals are calculated at the beginning of the page.

# BorderStyle Property

Applies to

TShowTotal Component

**Declaration** 

property BorderStyle: TBorderStyle;

Description

Indicates if a border should be drawn around the edge of a component. It can be bsNone or bsSingle.

## DrawWindowMultiple Method

See also

<u>SetColumnWidth</u> <u>GetPageTotal</u>, <u>GetRunningTotal</u>, <u>TShowTotal</u>, <u>THRuler</u>, <u>TVRuler</u>

#### Applies to

TPrintWin Component

#### **Declaration**

#### Description

The DrawWindowMultiple is used to print forms like Invoices, Job Cards, statements etc. It automatically determines if it must go over onto multiple pages. It usually works together with the <u>TShowTotal</u> component to enhance its capabilities. To print a multiple page Invoice, etc. requires no more than a few lines of programming - usually +- 10. To accomplish this, eveything is set with properties.

The XOffset and YOffset parameters are used to offset the page on the printer. These measurements are in Inches or Centimetre depending on the setting of <u>Units.</u>

The Control can be any of the following:

TForm,

**TPanel** 

**TScrollBox** 

All descendents will be drawn except components like buttons, scrollboxes, scrollbars, checkboxes, etc. See the list of <u>currently supported components</u>.

# TShowTotal Properties

<u>SourceGrid</u>

SourceField

BorderStyle

Color

<u>Font</u>

Visible

<u>TotalType</u>

**DisplayFormat** 

Text

<u>ShowOn</u>

<u>Alignment</u>

ShowOnForm

# GetTextHeight Method

## Applies to

TPrintWin Component

#### Declaration

function GetTextHeight (str: string): Real;

## Description

Returns the Height of the string in Inches or Centimetre depending on the setting of <u>Units.</u>

# GetControlWidth Method

## Applies to

TPrintWin Component

#### Declaration

function GetControlWidth (Control: TWinControl): Real;

## Description

Returns the Width of the control in Inches or Centimetre depending on the setting of <u>Units.</u>

# GetControlHeight Method

## Applies to

TPrintWin Component

#### Declaration

function GetControlHeight (Control: TWinControl): Real;

## Description

Returns the Height of the control in Inches or Centimetre depending on the setting of <u>Units.</u>

# GetPageHeight Method

## Applies to

TPrintWin Component

#### Declaration

function GetPageHeight: Real;

## Description

Returns the Height of the Page in Inches or Centimetre depending on the setting of <u>Units.</u>

# GetPageWidth Method

## Applies to

TPrintWin Component

Declaration

function GetPageWidth: Real;

## Description

Returns the Width of the Page in Inches or Centimetre depending on the setting of <u>Units.</u>

# **Support Information**

### Support is available from the following:

E-mail:

Johan.Calitz@kagi.com http://ourworld.compuserve.com/homepages/calitz +27 12 342 5269 Internet home page